## **Referral Process through Workday**

1. Login to your Workday account. On the search bar, type "**Find Jobs**."

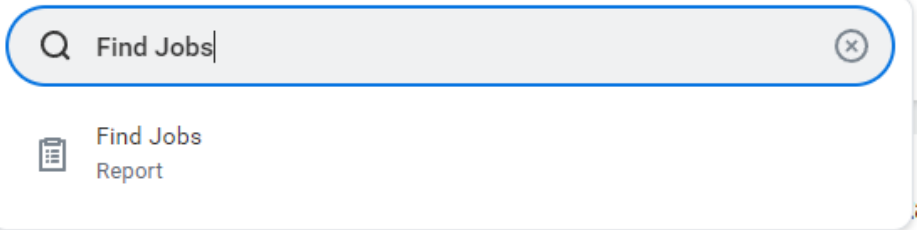

2. **Click** on the **Find Jobs** report. Then, you can filter by typing the position, location, etc. by using the search box. (Example below is filtering by using "SFR.")

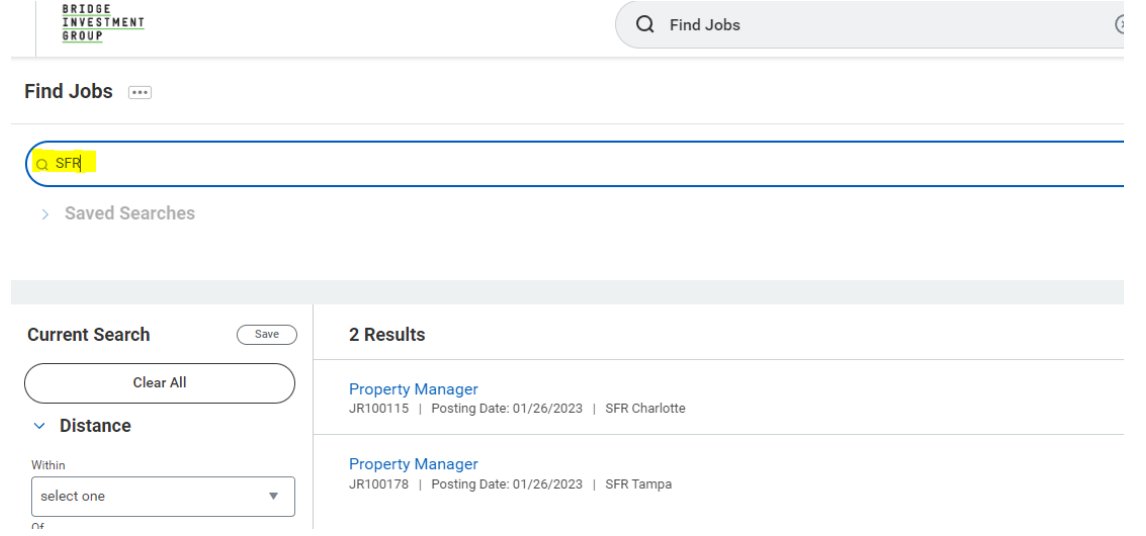

3. Click on the position that you want to refer someone to. Then, click "**Refer.**"

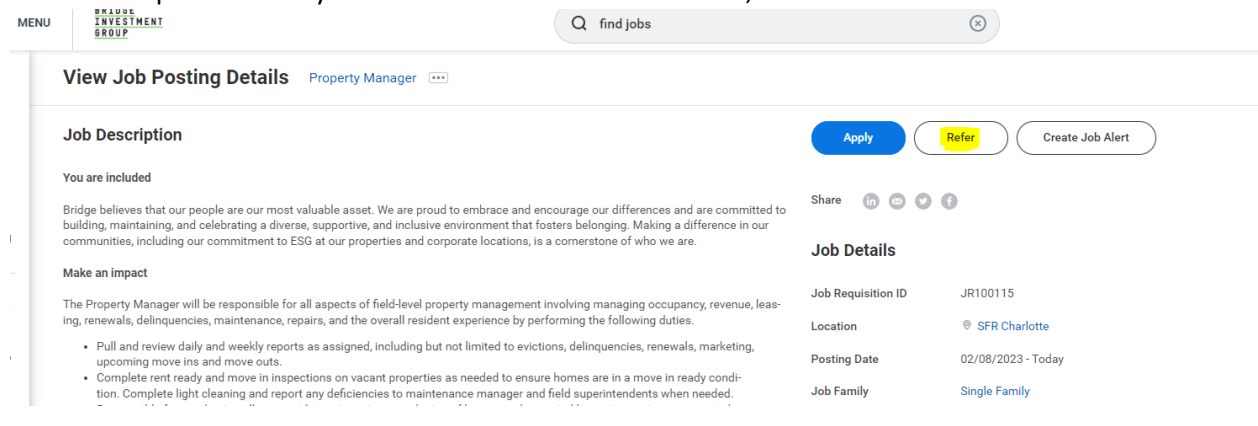

4. You will be prompted to fill out information for your referral. Once you have completed the form, click submit. This should connect your profile to your referral, so you're paid the bonus if they're hired after their  $90<sup>th</sup>$  day of employment.<br>Refer A Candidate From Internal Career

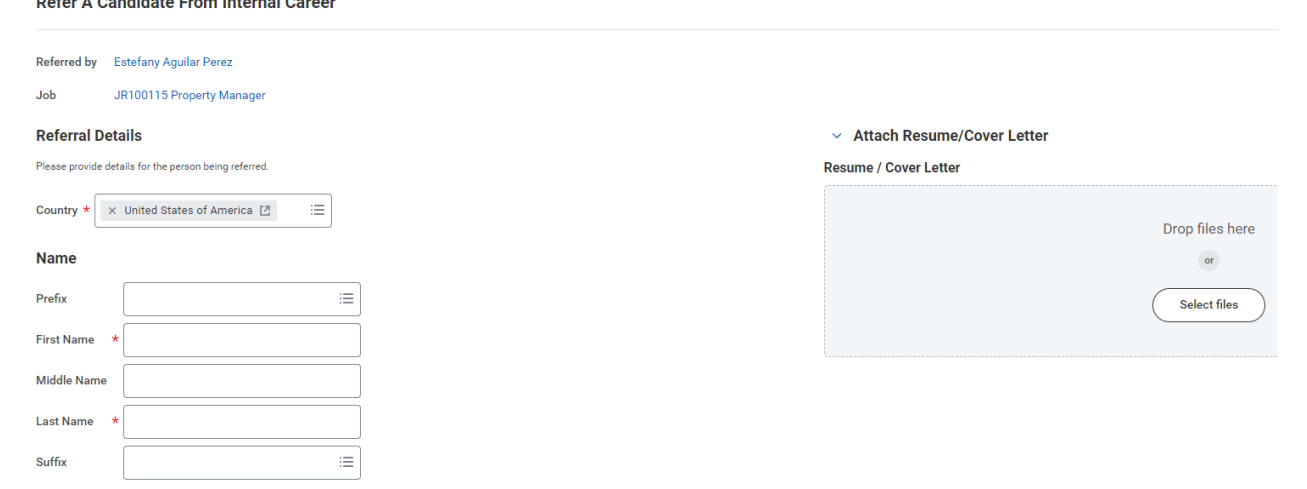